# **TELECONTROL DE UN SISTEMA DE CONSERVACIÓN DE TANQUE DE LECHE**

Josselyn Maoly Cedillo Arce(1) Cristhian Xavier Hernández Rodríguez(2) MSc. Marcos Millán(3) Facultad de Ingeniería en Electricidad y Computación Escuela Superior Politécnica del Litoral Campus Gustavo Galindo, Km 30.5 vía Perimetral Apartado 09-01-5863. Guayaquil-Ecuador jomacedi@espol.edu.ec(1) cxhernan@espol.edu.ec(2) mmillan@espol.edu.ec(3)

#### **Resumen**

*Este documento presenta el diseño, la implementación y las pruebas de un prototipo que permite, automatizar un sistema de telecontrol para un tanque de conservación de leche, utilizando hardware y software libre de bajo costo y fácil implementación. El prototipo permitirá que el usuario ingrese al sistema de telecontrol a traves de una interfaz web, la cual cuenta con autenticación de usuario para el acceso, además de monitorear la temperatura y el volúmen de la leche dentro del tanque de conservación, activar o automatizar el sistema de limpieza del tanque, activar o automatizar el sistema de agitamiento de la leche, todo estos procesos podran ser activados vía remota o local. Los resultados son una interfaz web con un diseño simple y de fácil uso para el usuario, además adaptable a diferente tamaños de pantalla, establecer una conexión segura al acceder de forma remota al sistema utilizando cifrado de datos, monitorear la temperatura y el volúmen de leche en el tanque de conservación, habilitar los actuadores vía remota y local de manera segura. Demostrar el sistema mediante un prototipo para observar su correcto funcionamiento.*

**Palabras claves:** *hardware libre, software libre, cifrado, telecontrol, interfaz web, autenticación, automatización.* 

#### **Abstract**

*This paper presents the design , implementation and testing of a prototype that allows to automate a remote control system for a conservation tank of milk , using free software and hardware of low cost and easy implementation .The prototype will allow the user to enter the remote system through a web interface , which has an user authentication for access , moreover monitoring the temperature and the volume of milk in the conservation tank, enable or automate tank cleaning system , enable or automate the system churning milk , all these processes can be activated remotely or locally .The results are, a web interface with a simple and easy design for to use the user, adaptable to different screen sizes , establish a secure conection when accessing remotely the system using data encryption, monitor the temperature and the volume of milk in conservation tank, turn actuators via local and remote safely. Demonstrate the system through a prototype for observe a proper operation.*

**Keywords:** *free hardware, free software, encryption, remote, web interface, authentication, Automation.*

#### **1. Introducción.**

El Ecuador es un país dedicado en gran parte a la actividad ganadera, la producción de leche mueve alrededor de 700 millones de dólares al año dentro de la cadena primaria y alrededor de un millón y medio de personas, viven directa e indirectamente de la actividad.

Un problema común es que muchos de los ganaderos dedicados a la comercialización de la leche son pequeños hacendados los cuales no poseen los recursos tecnológicos necsarios para controlar los procesos de producción o sus sistemas de conservación de leche no son automáticos u óptimos, ya sea por desconocimiento de la tecnología o en mayor parte por cuestiones de costos, que implican la implementación de grandes sistemas que actualmente ofrece el mercado tecnológico; esto trae consigo una producción poco eficiente, insegura y dependiente de la presencia de personas en la hacienda para vigilar el correcto estado de los procesos, lo cual se traduce en pérdidas de tiempo y dinero.

La aplicación de este proyecto está dirigida a los ganaderos del país dedicados a la comercializacion de la leche, con el prototipo mostrado se ofrece una solución tecnológica, eficiente y de bajo costo que permita automatizar, monitorear y controlar el proceso de conservación de la leche en una hacienda, de forma local o remota, con lo cual benefice la producción, al hacer uso de la tecnología mejorando así la calidad de su producto.

### **2. Marco Conceptual.**

La automatización se refiere al conjunto de tareas realizadas con elementos tecnológicos, las cuales se ejecutan con la mínima intervención del ser humano o incluso prescindiendo totalmente. La automatización y telemetría, se utlizan para controlar en forma remota y local, parámetros de comportamiento de diferentes procesos de fabricación, producción, conservación etc.

Para poder explicar en detalle la implementación de este proyecto se definirá algunos conceptos como:

a) Sensores: es un dispositivo diseñado para recibir información de una magnitud del exterior y transformarla en otra magnitud, normalmente eléctrica, la cual puede cuantificarse y procesarse.

- b) Actuador: es un dispositivo capaz de recibir señales eléctricas y trasformarlas en variables fisicas, con la finalidad de activar un proceso automatizado.
- c) Servidor web: es un programa informático que brinda servicios a otros dispositivos que se comunican con el por medio de una red.
- d) SSL: es un protocolo criptográfico, permite que las aplicaciones que utilizan SSL transporten su información de forma segura , estas aplicaciones dan y reciben claves de cifrado con otras aplicaciones para poder cifrar y descifrar los datos enviados entre ellos.
- e) Certificado CSR: es un bloque de texto cifrado generado usualmente en el servidor, contiene información como nombre o nombre de empresa, dirección, país de residencia o el common name (dominio para el que es generado el SSL), además de estos datos también incluirá un clave pública, toda esta información será incluida en el certificado SSL.

### **3. Especificación hardware de los componentes.**

Para el desarrollo del prototipo se empleo la tarjeta Intel Galileo Gen 1, la cual es compatible en hardware y software con todos lo componentes arduino, además la tarjeta posee un sistema operativo basado en Linux, gracias a esto es posible la instalación de un servidor web, para el envío y recepción de peticiones http a través del puerto ethernet que posee.

La tarjeta Intel Galileo Gen 1 es una tarjeta microcontroladora basada en el procesador Intel Quark SoC X1000, con un sistema Pentium Intel de 32 bits, opera con 3.3V y esta diseñada para que la tensión de sus pines E/S puedan ser de 3.3V o 5V. El entorno de desarrollo para esta placa es el "Arduino-IDE para Intel Galileo", además incorpora varios puertos E/S estándar, tales como: un puerto Ethernet de 10/100 Mbps, una ranura Micro-SD, un puerto serial RS-232, un puerto Host USB, un puerto USB cliente [1].

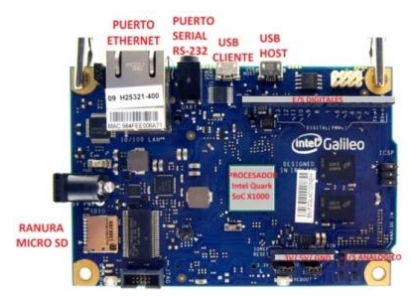

**Figura 1.** Tarjeta Intel Galileo [1].

Para el cálculo del volúmen de la leche contenida dentro del tanque de conservacion el prototipo emplea un sensor ultrasónico HC-SR04, ya que al tratarse de un producto alimenticio no se puede entrar en contacto físico; este sensor es ideal en estos casos al trabajar enviando impulsos acústicos de alta frecuencia y corta duración el cual es imperceptible para el oído humano, el sensor cronometra el tiempo que el sonido tarda en llegar a un obstáculo, rebotar y volver al sensor, además este módulo es compatible con la placa intel galileo y es de bajo costo [2].

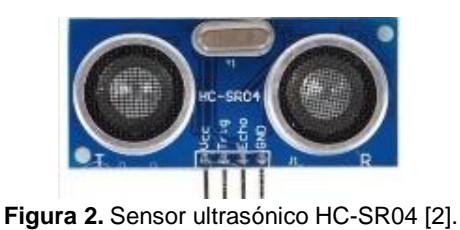

Para tomar mediciones de la temperatura a la cual se encuentra la leche dentro del tanque de conservacion, el prototipo emplea un sensor LM35, ya que esta directamente en grados celcius, no necesita circuitos adicionales para calibrarlo extarnamente, se alimenta con baja corriente, además es de bajo costo[3].

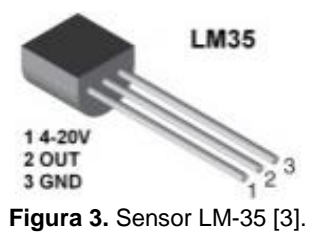

### **4. Especificación software de los componentes.**

El entorno de desarrollo integrado para las placas arduino, es el "Arduino-IDE for Intel Galileo", el cual es de código abierto, esto hace que sea de fácil escritura.

La creación de la interfaz web del prototipo se desarrollo incrustando código HTML en páginas PHP, además se desarrollo scripts PHP para la recolección de datos. El gestor de base de datos utilizado es MySql, para realizar la autenticación de usuarios y la generación de reportes. Para realizar una conexión segura y para el envio cifrado de datos se utilizó openSSL el cual es un proyecto de software libre el cual consiste en un paquete de herramientas de

administración y bibliotecas relacionadas con la criptografía, estas herramientas ayudan al sistema a implementar el Secure Sockets Layer (SSL).

### **5. Esquema general del diseño.**

Se muestra un digrama de bloques de la estructura del sistema, donde se puede observar como se interconectan los dispositivos para su correcto funcionamiento.

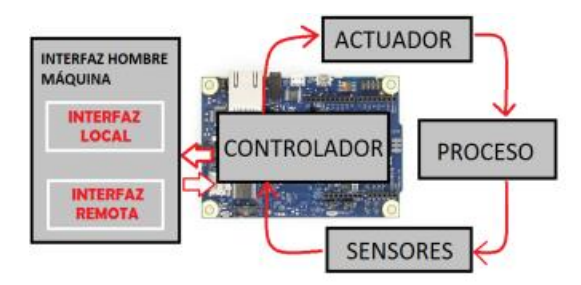

**Figura 4.** Diagrama de bloques**.**

## **6. Descripción del funcionamiento del sistema.**

A continuación se realiza una descripción del funcionamiento del sistema de telecontrol.

- a) Interfaz web: el sistema incorpora un servidor web alojado en la tarjeta controladora Intel Galileo Gen 1, por medio de la cual se puede realizar el telecontrol del sistema enviando peticiones http desde un navegador web.
- b) Visualización de Volúmen y temperatura: es posible observar a través de la interfaz web y/o la pantalla LCD, los valores de la temperatura y el volúmen del fluído contenido en el tanque.
- c) Proceso de agitamiento: este proceso mejora la consistencia de la leche, aumenta su blancura, ayuda a la transferencia del calor, evita la formación de grasa; el agitamiento mejora la calidad del produto final. En la industria alimenticia se recomienda el uso de tanques con fondo redondeado, con el fin de eliminar los bordes rectos o regiones en las cuales no penetrarían las corrientes del fluido. En el prototipo presentado el proceso de agitación puede ser de modo automático o manual. Modo automático, el sistema esta programado para que el tiempo de reposo previo al agitamiento sea de cinco minutos, así mismo el motor agita la leche durante cinco minutos, este proceso se activará siempre y cuando el sensor ultrasónico detecte que existe leche en el tanque.

Modo manual, desde la interfaz web el sistema permite cambiar el tiempo predeterminado de reposo previo al agitamiento, por el tiempo que se considere necesario dependiendo de parámetros como volúmen de leche en el tanque, el motor agitará la leche durante cinco minutos.

- d) Proceso de enfriamiento: una vez extraída la leche de las glándulas mamarias de la vaca, se deposita en el tanque de refrigeración, es importante mantener la leche a una temperatura inferior a 8 ºC si va a ser recogida en el día o a 5 ºC si va a ser recogida al día siguiente, con el objetivo de evitar la multiplicación de microorganismos mesófilos acidificantes (bacterias lácticas). En el prototipo presentado, el sistema de enfriamiento es de forma automática, es decir el tanque encendera o apagará el compresor para mantener la leche a una temperatura entre 3 °C a 5 °C, este proceso se activara siempre y cuando el sensor ultrasónico detecte que exista leche en el tanque.
- e) Proceso de lavado: El tanque refrigerante puede ser también una fuente de contaminación, para tratar de minimizarla hay que utilizar equipos con un diseño correcto que se puedan limpiar y desinfectar eficazmente, es importante que el tanque de conservación se limpie antes de volver a utilizarlo. En el prototipo presentado el sistema de limpieza puede ser automático o manual. Modo automático, el sistema es capaz de autolimpiarse, una vez que el sensor ultrasónico no detecte nivel de leche, se encendera la bomba para extraer agua y lavarse. Modo manual, de forma local, presionando el botón ubicado en el tablero eléctrico, siempre y cuando no exista leche en el tanque, caso contrario se mostrara el mensaje "Aun hay leche"; de forma remota, por medio de la interfaz web, dando clic en el botón lavar tanque, siempre y cuando no exista leche en el tanque caso contrario se mostrara el mensaje "Aun hay leche".
- f) Paro de Emergencia: En todo sistema de automatización debe existir una forma de detener instantáneamente la marcha de la máquina por razones de seguridad; para ello se implementó en el tablero eléctrico un pulsador que permite realizar esta acción y otro que pone nuevamente en marcha a la máquina; este último pulsador no activa el funcionamiento de forma instantánea, sino que emite una alarma que indica que en unos segundos operará de manera normal para mayor seguridad de quien esté manipulando la máquina en ese momento.

### **7. Configuración del servidor web en la tarjeta intel galileo gen 1**

La tarjeta Intel Galileo Gen 1 posee un sistema operativo basado en Linux, gracias a esto es posible la instalación de un servidor web, para el envío y recepción de peticiones http a través de una conexión ethernet que maneja una velocidad de 10/100Mb.

Para que el controlador detecte las peticiones HTTP entrantes, se utilizo el servidor web apache por su versatilidad. Para el procesamiento de las peticiones se utilizan scripts PHP, los cuales interactúan con el sistema operativo del servidor(Linux), realizando la activación de los actuadores del sistema y la interacción con las variables procesadas por el programa, el cual esta escrito en el entorno de desarrollo Arduino IDE, cargado en la placa. Para lograr que el servidor web instalado en la placa de desarrollo ofrezca una conexión segura ante las peticiones de un cliente, se utilizó openssl.

En términos generales, fue necesario seguir los siguientes pasos:

- 1. Instalar openssl.
- 2. Crear una llave privada.
- 3. Crear un CSR (Certificate Signing Request).
- 4. Generar un certificado SSL.
- 5. Configurar el certificado SSL en Apache.

De esta manera, cuando un cliente intente establecer una conexión https, el servidor le enviará una clave pública, la cual permitirá que toda petición del cliente sea cifrada. El servidor posee una clave privada, la cual es la única capaz de descifrar el mensaje enviado por el cliente.

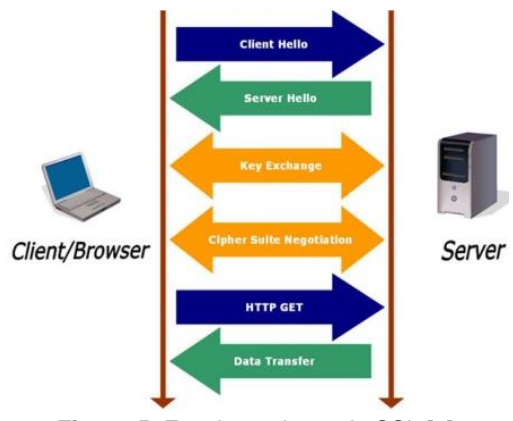

**Figura 5.** Funcionamiento de SSL [4].

#### **8. Desarrollo de la aplicación web**

El telecontrol de un sistema de conservación de tanque de leche, cuenta con una interfaz web desarrollada con HTML, PHP y CSS; dicha página es de tipo responsive, es decir se adapta a cualquier tipo de dispositivo (teléfonos inteligentes, tabletas, ordenadores portátil u ordenadores de escritorio), para que los usuarios visualicen la página web con la misma satisfacción que si estuvieran accediendo a través de un ordenador.

La página web muestra una interfaz de bienvenida, donde el usuario deberá autenticarse para acceder a las opciones que ofrece el portal web, las cuales son: inicio, telemetría, telecontrol, administrar usuarios, generar reportes, parametrizar y cerrar sesión.

En la ventana de inicio la página muestra una breve descripción del sistema. La ventana de telemetría permite, observar los valores de temperatura y volúmen al cual se encuentra la leche dentro del tanque. En la ventana de telecontrol, el sistema permite reprogramar el tiempo de reposo previo al proceso agitamiento, también ofrece la posibilidad de lavar el tanque, siempre y cuando no exista leche en el mismo. En la ventana administrar usuarios, es posible crear, modificar o eliminar usuarios.

En la ventana generar reportes, es posible generar reportes en formato PDF sobre los usuarios que ingresaron al sistema, además de una lista de todos los usuarios que estan registrados en la base de datos.

La ventana parametrizar, solo el usuario tipo administrador tendra todos los privilegios, es decir por medio de la interfaz web el administrador podrá realizar cambios, los cuales pueden alterar el funcionamiento normal del sistema, como ingresar la dirección IP con la cual trabajará la tarjeta intel galileo, especificar los parámetros del alto del tanque de conservación y radio del mismo, especificar el rango de temperatura a la cual debe mantenerse la leche dentro del tanque para su debida conservación y configurar el sistema de alerta vía correo eléctronico la cual permite enviar un correo a la dirección especificada por el administrador cada vez que el tanque este lleno.

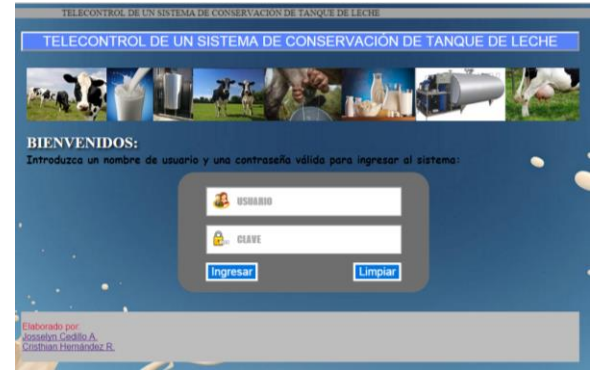

**Figura 6.** Interfaz web del sistema.

#### **9. Verificación de procesos**

En la siguiente tabla se detalla cada uno de los procesos verificados los cuales garantizan el correcto funcionamiento del sistema.

| <b>Proceso</b>                | <b>Estado</b> |
|-------------------------------|---------------|
| Enciende el sistema           | ⋈             |
| Muestra la temperatura        | ☑             |
| Muestra el volumen            | ☑             |
| Funcina botón de marcha       | ☑             |
| Funciona botón de paro        | ☑             |
| Cambio de Manual a automatico | ⊽             |
| Cambio de automatico a manual | ☑             |
| Boton de lavar                | ☑             |
| Proceso de agitamiento        | ∀             |
| Proceso de enfriamiento       | ⊽             |
| Sistema de alerta (sirena)    | ☑             |
| Autenticacion de usuarios     | ☑             |
| Creación de nuevos usuarios   | ∨             |
| Administración remota         | ⊽             |
| Telecontrol del sistema       |               |

**Tabla 1.** Verificacion de procesos.

### **10. Conclusiones.**

Con la elaboración se este prototipo se logró diseñar un sistema de telecontrol automático para un tanque de conservación de leche, dicho prototipo fue demostrado en maqueta para observar su correcto funcionamiento.

De igual manera se logró monitorear variables del sistema a través de un navegador web. Se habilitaron los actuadores mediante peticiones remotas realizadas a desde la web. Se realizó un control de acceso al sistema mediante el registro de usuarios de tipo administrador e invitado. Se realizó una sección de administración en el sitio web que permite la parametrización de variables del sistema. Se logró realizar una conexión segura a través de certificados SSL. Se demostró que es posible implementar soluciones tecnológicas de bajo costo a través del uso de hardware y software libre.

### **11. Recomendaciones.**

- 1. El prototipo mostrado utiliza una tarjeta microcontroladora la cual no resiste ambientes agresivos como condiciones climatologicas extremas, por lo cual se recomienda utilizar un recubrimiento que proteja la placa controladora.
- 2. Se recomienda el uso de sensores con recubrimientos más robustos en caso de querer implementar el sistema en ambientes industriales agresivos.
- 3. Configurar el enrutador para habilitar la conexión al servidor web desde una red externa.
- 4. Implementar un sistema generador de energía que sirva como respaldo ante un corte del servicio eléctrico. El sistema deberá enviar una notificación por correo electrónico y/o vía sms cuando este suceso ocurra.
- 5. Implementar una red de sensores que permitan dar aviso al usuario en caso que un actuador no halla respondido a sus señáles de habilitación ya sea por daño o por desperfecto mecánico. Esta notificación puede ser enviada vía sms y/o correo electrónico.

## **12. Referencias.**

- [1] Arduino, Intel Galileo, [http://arduino.cc/en/ArduinoCertified/IntelGalileo,](http://arduino.cc/en/ArduinoCertified/IntelGalileo)  fecha de consulta octubre 2014
- [2] El cajón de Ardu, Sensor Ultrasónico HC-SR04, [http://elcajondeardu.blogspot.com/2014/03/tutoria](http://elcajondeardu.blogspot.com/2014/03/tutorial-sensor-ultrasonidos-hc-sr04.html) [l-sensor-ultrasonidos-hc-sr04.html,](http://elcajondeardu.blogspot.com/2014/03/tutorial-sensor-ultrasonidos-hc-sr04.html) fecha de publicación marzo del 2015
- [3] Wikipedia, Lm35, [http://es.wikipedia.org/wiki/LM35,](http://es.wikipedia.org/wiki/LM35) fecha de consulta octubre 2014.
- [4] Oscar Padial Díaz, ¿Cómo evaluar la configuración SSL?, http://oscarpadial.com/comoevaluar-la-configuracion-ssl/, fecha de consulta marzo 2015.